# Deltek Learning Zone Maximizing the Learning Profile

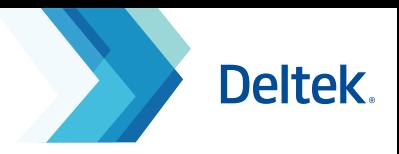

### The Learning Profile

View all of your current as well as past activity in a single page:

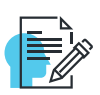

#### **User Information**

Shows your user profile details and your selected Product(s) and Role(s)

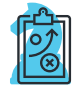

#### **Learning Paths**

Displays the learning paths in which you are enrolled.

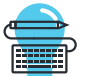

**Courses**

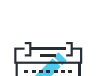

Displays the courses in which you are currently enrolled to.

### **Course History**

Records previously taken courses.

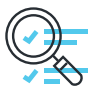

#### **Course Watch List/ Class Waiting List**

Lists the courses that you are interested in taking if a new class opens.

# Learning Profile Functionalities

The Learning Path and Course Sections of the Learning Profile have the following action buttons to perform key tasks.

**Learning Profile** .<br>User Information

 $\sum$  Cor

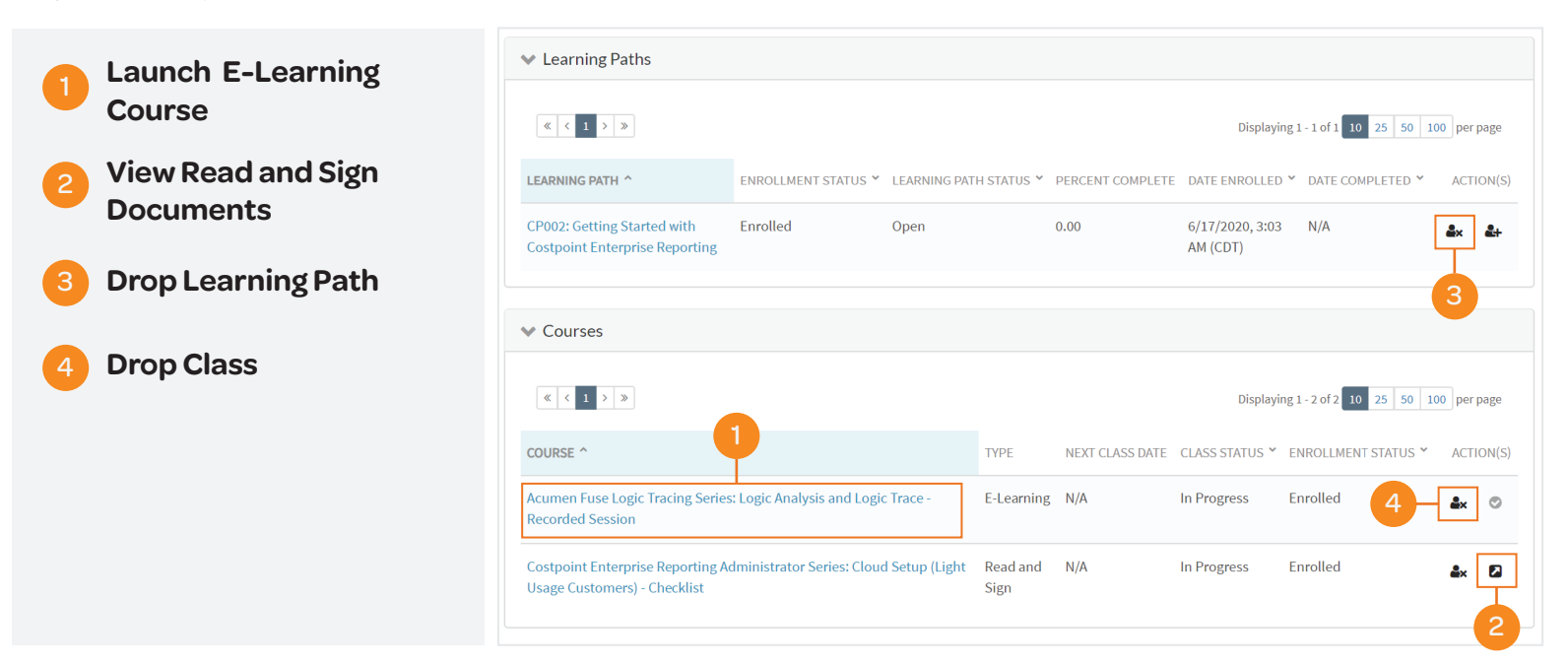

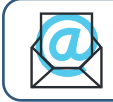

**Questions?** Email us at **DeltekUniversity@dlz.deltek.com**.